## **Tag 7 Inhaltsverzeichnis**

- Referenzen
- Was ist ein Jupyter Notebook?
- Mein erstes Notebook Beispiel
- Daten mit dem Notebook lesen und anzeigen
- Übungen
- BYOQ

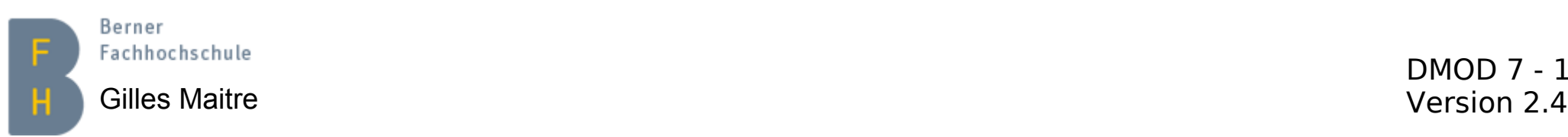

# **Referenzen Viele davon auf Englisch**

- Offizielle Dokumentation: <https://jupyter-notebook.readthedocs.io/en/stable/>
- Miniconda Installationsanleitung: [hier](https://web.mtg1.bfh.science/Miniconda-Install.html)
- Eine gute Einführung von Jupyter Notebook: <https://www.dataquest.io/blog/jupyter-notebook-tutorial/>
- Daten mit Plotly visualisieren: <https://plotly.com/python/>
- Markdown: <https://de.wikipedia.org/wiki/Markdown>
- Pandas [10 Min. Guide hier](https://pandas.pydata.org/pandas-docs/stable/user_guide/10min.html)
	- Siehe Notebook ITP DMOD7 Pandas10MinGuide V1.0.ipynb
- Blick ins CheatSheets Verzeichnis zu werfen, lohnt sich

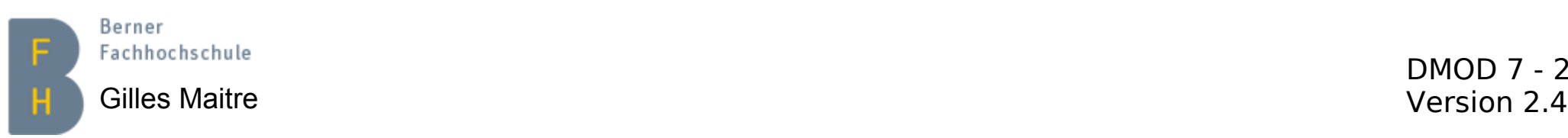

## **Der Anaconda Navigator Übersicht**

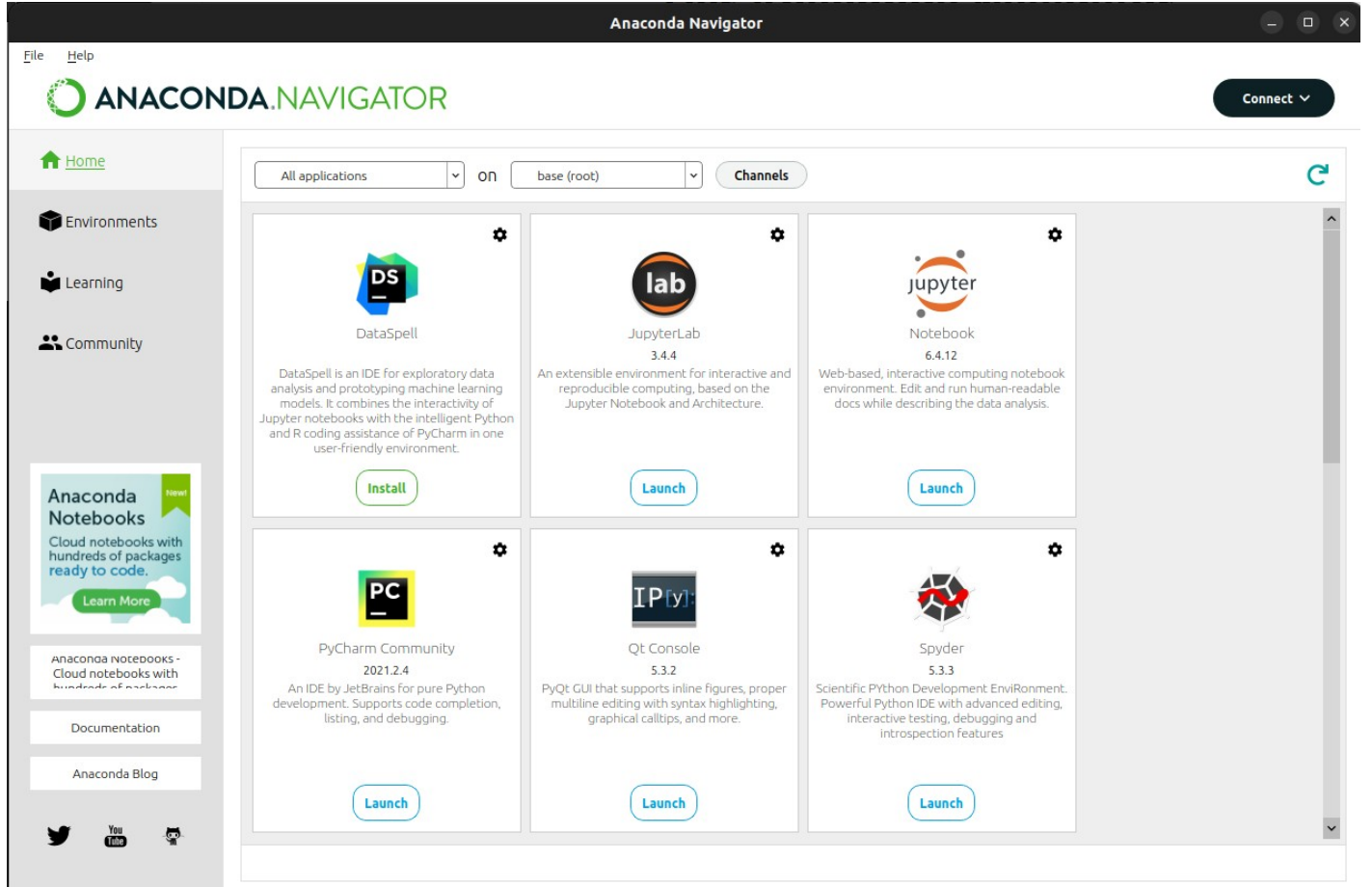

- Davon brauchen wir nur Spyder und Jupyter Lab.
- Beide kann man auch im Anaconda Prompt von Hand starten.
- Achtung: Nicht alle Browser machen mit. Firefox und Chrome OK.

Berner Fachhochschule

DMOD 7 - 3 Gilles Maitre Version 2.4

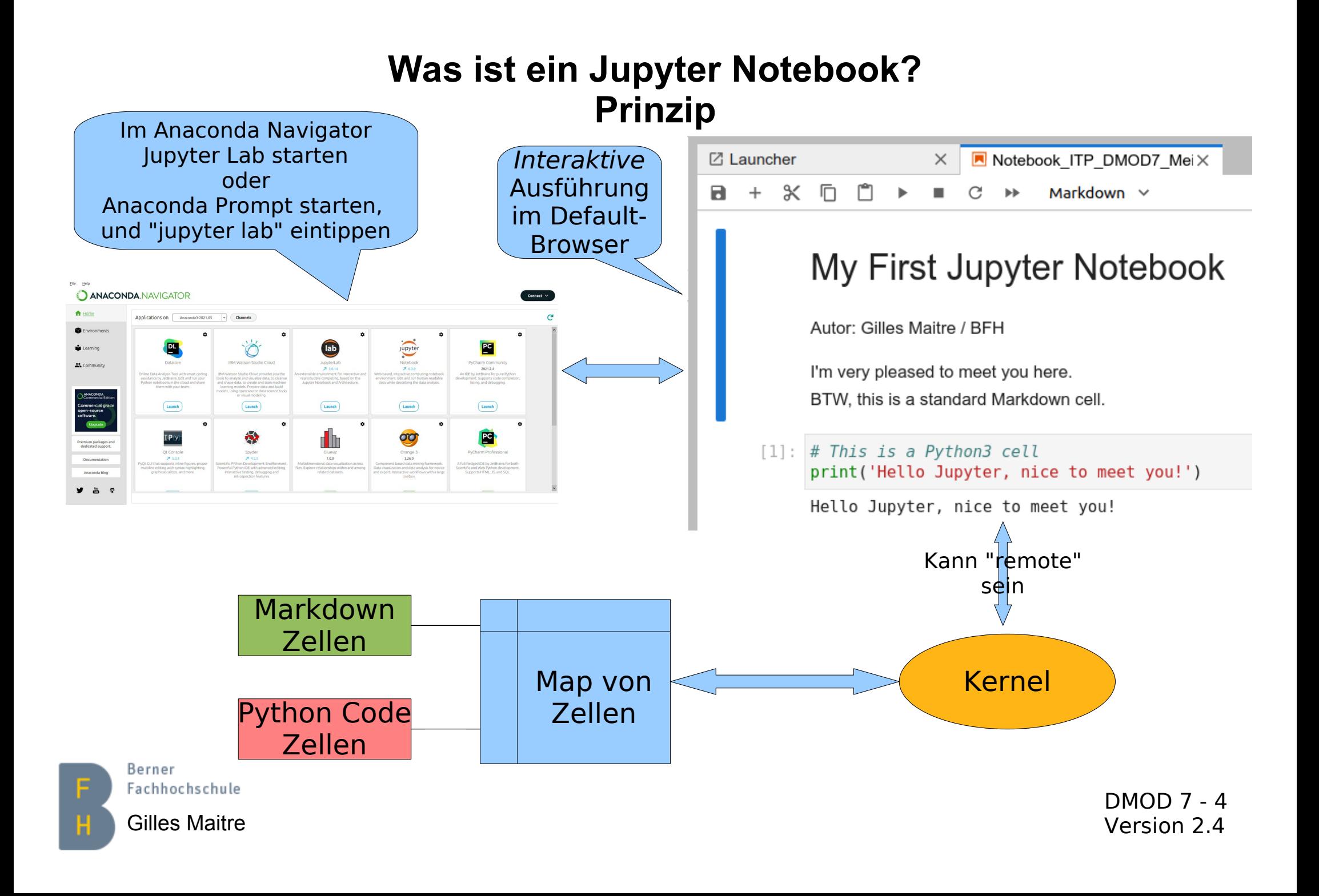

## **Was ist ein Jupyter Notebook? Mein erstes Beispiel (1)**

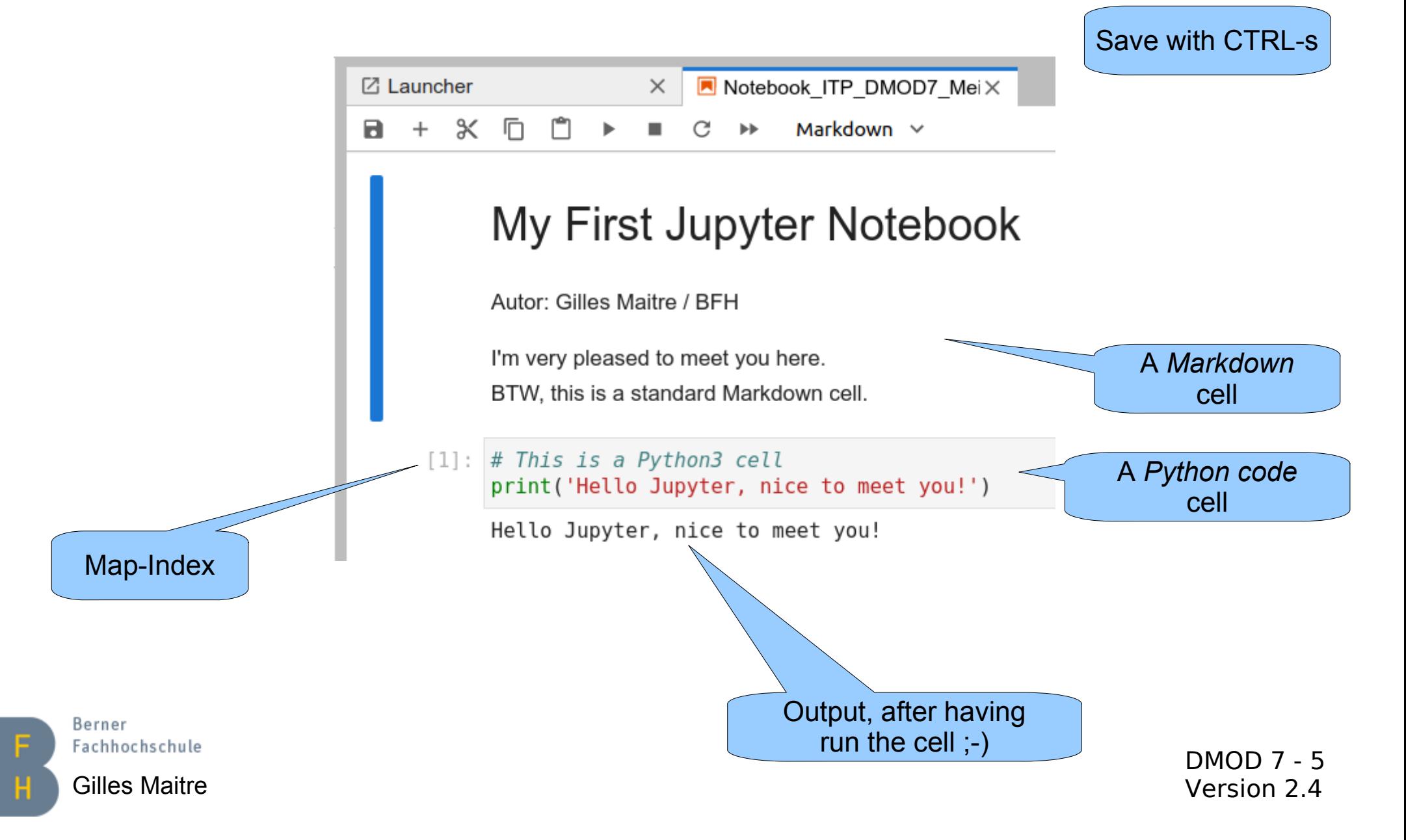

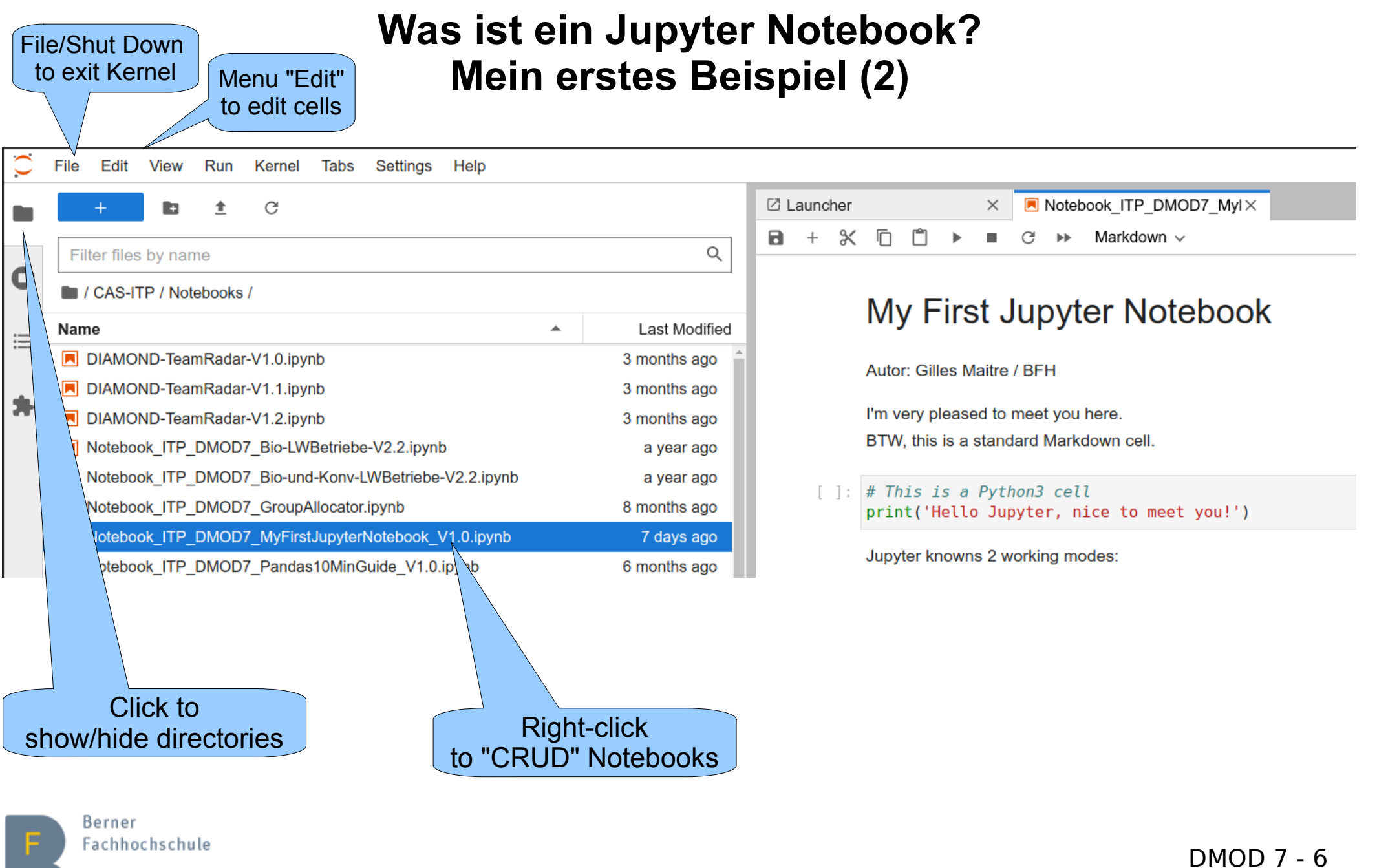

## **Was ist ein Jupyter Notebook? Mein erstes Beispiel (3)**

Let's have a demo

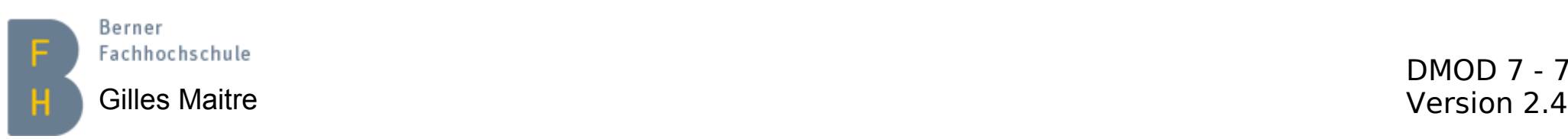

## **Was ist ein Jupyter Notebook? Notebook- und Daten-Verzeichnis**

Es gibt ein Verzeichnis für die Notebooks und ein für die Daten.

- 1) Die Zip-Datei mit dem Name CAS-ITP\_DMOD\_NotebooksAndData\_V\*.zip aus Moodle herunterladen.
- 2) Diese Zip-Datei entpacken und die beiden Verzeichnisse in Ihr CAS-ITP Verzeichnis kopieren (am besten unter C:\Users\<IhrUsername>\CAS-ITP\_DMOD\_NotebooksAndData).
- 3) Jetzt sollen Sie in diesem Verzeichnis beiden Unterverzeichnisse haben:
	- 1) Notebooks
	- 2) Data
- 4) Anaconda Navigator starten und Jupyter Lab auswählen oder

Anaconda Prompt starten und darin "jupyter lab" eintippen.

5) Ihr Internet-Browser soll jetzt Jupyter Lab anzeigen.

#### **Falls Sie die Zip-Datei anderswo speichern wollen, sollen Sie:**

- Anaconda Prompt starten.
- Darin folgenden Befehl eintippen: "cd <Verzeichnis, wo Sie die Zip-Datei entzippt haben>".

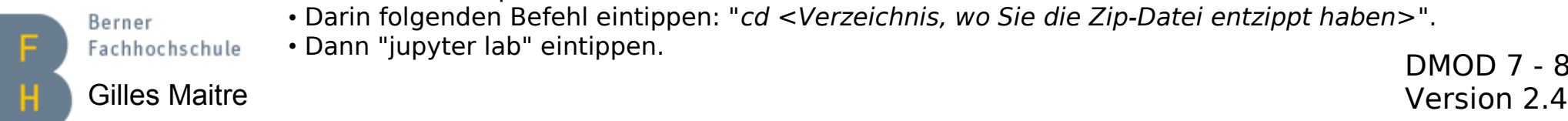

• Dann "jupyter lab" eintippen.

# **Was ist ein Jupyter Notebook? Vergleich Skript vs Notebook-Entwicklung**

## **Skript/Programm (zB. Spyder)**

- **Lineare** Entwicklung "Edit/(Compile)/Debug"-Zyklus
- Debugger/Tracing gehört dazu
- Ideal für "**produktive**" Entwicklung
- Nicht ideal für "**prospektive**" Entwicklung

**Notebook (zB. Jupyter)**

- **Interaktive** / **Inkrementelle** Entwicklung
- Kein Debugger => Arbeit mit den Zellen
- Nicht ideal für "**produktive**" Entwicklung
- Ideal für "**prospektive**" Entwicklung

Anwendungsbeispiel bei der SBB-Infrastruktur:

1) Data-Scientists/Bahn-Ingenieure entwickeln Prototypen mit Notebooks

2) Software-Ingenieure integrieren/weiterentwickeln diese für TEST/PROD-Systeme

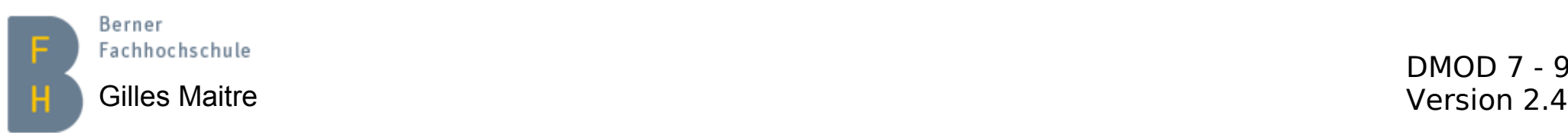

## **Was ist ein Jupyter Notebook? Spickzettel**

- [Hier der Link auf den Spickzettel](https://www.cheatography.com/weidadeyue/cheat-sheets/jupyter-notebook/)
	- <SHIFT>-<RETURN> Aktuelle Zelle(n) ausführen
	- <CTRL>-<RETURN> Aktuelle Zelle(n) ausführen
	- a oder b Code-Zelle "**a**bove" / "**b**elow" addieren (in Command-Modus)
	- d d aktuelle Zelle löschen (in Command-Modus)
	- z Gelöschte Zelle wieder beleben (in Command-Modus)
	- <CTRL>-s Notebook ins .checkpoint Verzeichnis speichern
	- <TAB> "Code completion", je nach Kontext
	- ? Help anzeigen (Funktion oder Objekt)
- Wichtigste Pandas DataFrame-Befehle
	- df  $\cdot$  the  $\#$  Am Schluss einer Zelle: DataFrame anzeigen
	- df.shape  $\qquad$  # DataFrame-Dimensionen (Zeilen x Spalten)
	- df.head()  $\qquad$  # Erste 5 Zeilen anzeigen
	- df.info()  $\qquad$  # DateFrame-Datentypen anzeigen
	- df.columns  $#$  DataFrame-Spalten (ohne "()") anzeigen
	- df.index  $\qquad$  # DataFrame-Index (ohne "()") anzeigen
	- Berner df.describe() # Einfache Statistik durchführen

DMOD 7 - 10

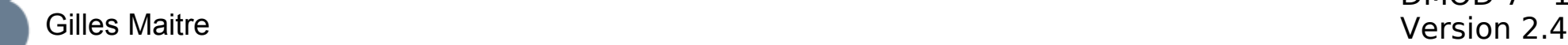

Berner

## **Was ist ein Jupyter Notebook? jupyter notebook vs. jupyter lab**

## **jupyter notebook**

- **"**Altes" Werkzeug für die Arbeit mit Notebooks
- Sehr gut bekannt und dokumentiert
- Ende der Entwicklung absehbar

Berner

Fachhochschule

• Rudimentär, weit weg einer Entwicklungsumgebung, wie Spyder

DMOD 7 - 11 **jupyter lab** • Künftiges Werkzeug für die Arbeit mit Jupyter Notebooks • 100% kompatibel mit den Jupyter Notebooks • Weniger bekannt und dokumentiert • In der Entwicklung, Überraschungen nicht ausgeschlossen ;-) • "Dark-mode"-Theme vorhanden ;-) • Siehe "Setting / Themes" Im Unterricht brauchen wir jupyter lab

Gilles Maitre Version 2.4

## **Pandas in a Nutshell Was ist Pandas?**

pandas is a Python package (…) [which] (…) aims to be the fundamental high-level building block for doing **practical, real-world data analysis in Python**.

pandas is well suited for many different kinds of data:

In one word: a fantastic *data engineering* tool

- Tabular data with heterogeneously-typed columns, as in an SQL table or Excel spreadsheet
- Ordered and unordered (not necessarily fixed-frequency) time series data.
- Arbitrary matrix data (homogeneously typed or heterogeneous) with row and column labels
- Basic data structures: Series (1-dimensional) and DataFrame (2-dimensional)
- Handling of missing data
- Columns and rows CRUD-ing
- Reshaping, pivoting data
- Merging, joining data
- Powerful groupBy (split-apply-combine)
- IO tools to load data from CSV, JSON, Excel, HDF5

Berner Fachhochschule

Gilles Maitre **Version 2.4** Version 2.4 Source: [https://pandas.pydata.org/pandas-docs/stable/getting\\_started/overview.html](https://pandas.pydata.org/pandas-docs/stable/getting_started/overview.html)

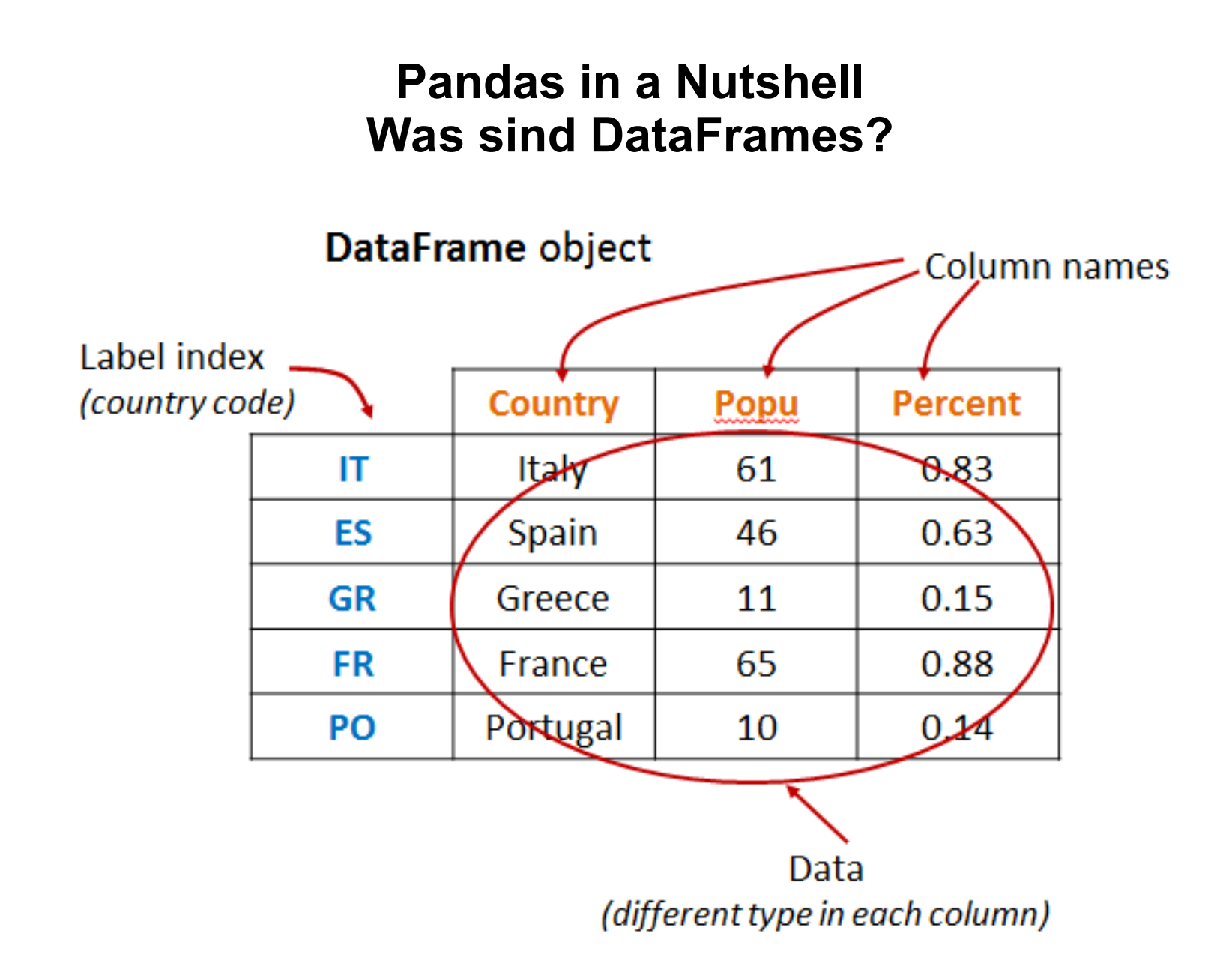

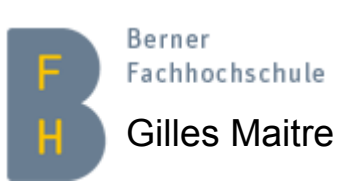

Gilles Maitre **Courtes International Courtes International Courtes Inc.** Version 2.4 Source: <http://pytolearn.csd.auth.gr/b4-pandas/40/dataframe.html>

## **Pandas in a Nutshell Typen von DataFrames**

## **Excel**

- Not really a DataFrame tool, but…
- **Local** computations on **one** CPU (?)

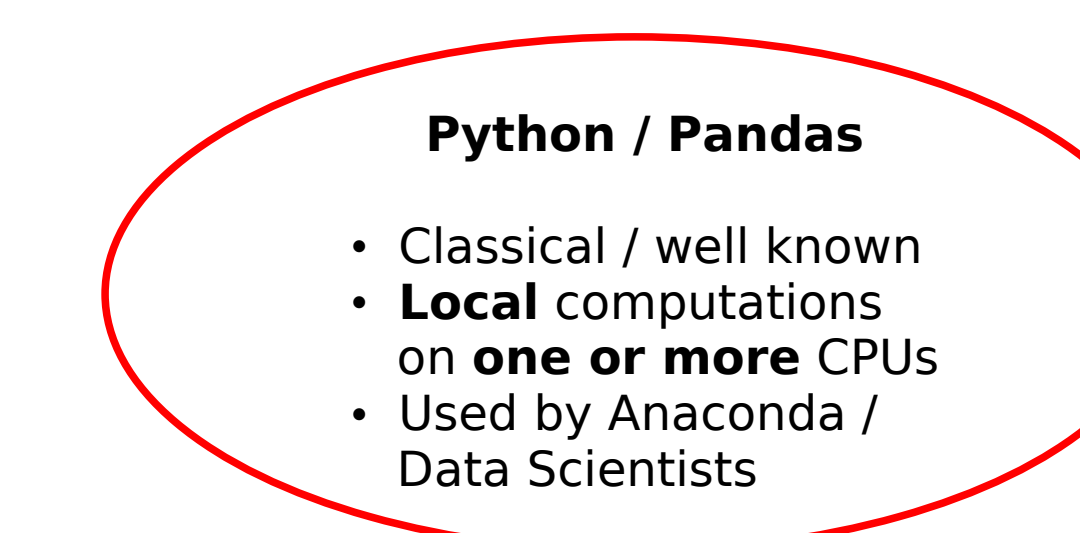

### **Python / Spark (PySpark)**

- **Distributed** computations on **a cluster of** CPUs (BigData)
- Used by Spark / Hadoop / Data Scientists

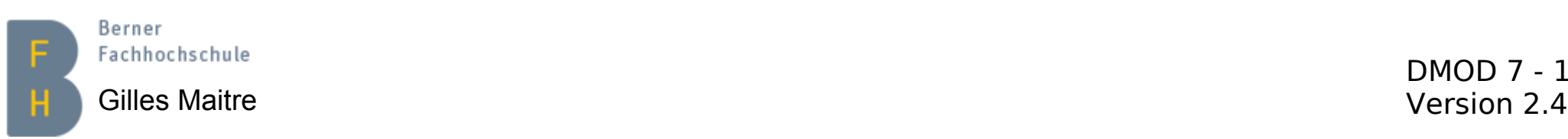

# **Pandas in a Nutshell Ein Reference Notebook**

- Object creation
- Viewing data
- Selection
- Handling missing data
- Operations / Applying
- Merging / Joining
- Grouping
- Reshaping (stacking and pivoting)
- Time series
- Data frames
- Reading CSV, Excel and JSON files

Das alles habe ich in einen Notebook gepackt

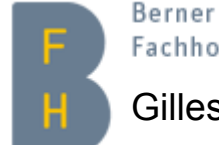

DMOD 7 - 15 Gilles Maitre Version 2.4 und Notebook\_ITP\_DMOD7\_Pandas10MinGuide\_V1.0.ipynb Fachhochschule Sources: [https://pandas.pydata.org/pandas-docs/stable/user\\_guide/10min.html](https://pandas.pydata.org/pandas-docs/stable/user_guide/10min.html)

## **Analyse Bio-LWBetriebe 1990-2021 Suchen nach Daten**

- Ein erster Versuch: [OpenData](https://opendata.ch/) und dann [Wiki Quickstart](https://make.opendata.ch/wiki/information:quickstart)
	- [Hier sieht man, welche Daten](https://make.opendata.ch/wiki/resource:data) verfügbar sind.
	- Und spezifisch [für die Schweiz.](https://make.opendata.ch/wiki/data:ch) Gut zu wissen!
- Ein anderer Weg: Das [Bundesamt für Statistik](https://www.bfs.admin.ch/bfs/de/home.html)
	- Datenüberblick [hier](https://www.bfs.admin.ch/bfs/de/home.html)
	- Ich suche nach "landwirtschaft betriebe"
	- Unter [Landwirtschafliche Betriebe und Beschäftigte nach Kanton](https://www.bfs.admin.ch/bfs/de/home/statistiken/land-forstwirtschaft.assetdetail.22644713.html) finden wir etwas
	- Die Daten kann man [hier](https://www.pxweb.bfs.admin.ch/pxweb/de/px-x-0702000000_107/px-x-0702000000_107/px-x-0702000000_107.px) runterladen, aber man muss sagen, welche =>
	- Folgende Felder wähle ich:
		- Beschäftigte Total, alle Kantone (ohne Schweiz), "Bio-Betriebe" als Betriebssystem, für die Jahre 1990, 2000, 2010, 2020
		- Dateiformat: Tabelle
		- Speichern unter / "CSV" anklicken
	- Die Datei mit Excel öffnen… Kodierung: "ISO-8859-1" wählen

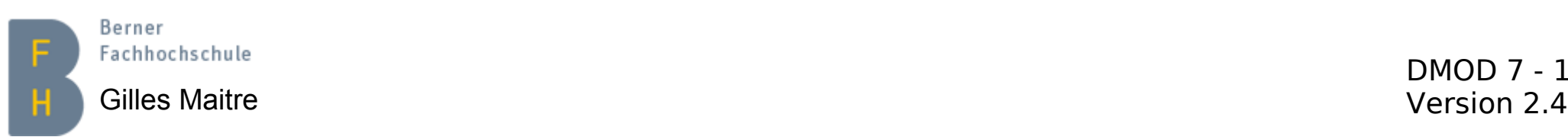

## **Analyse Bio-LWBetriebe 1990-2020 Analyse im Notebook / Überblick**

Folgende Operationen führen wir jetzt im Notebook aus:

- 1) Daten in ein Pandas Data-Frame laden und anzeigen
- 2) Ein paar Spalten löschen
- 3) Einfache Statistik ausführen, mit describe()
- 4) Die Daten grafisch mit Plotly darstellen
- 5) Entwicklung zwischen 1990 und 2020 in % anzeigen

Jetzt ins Notebook umsteigen...

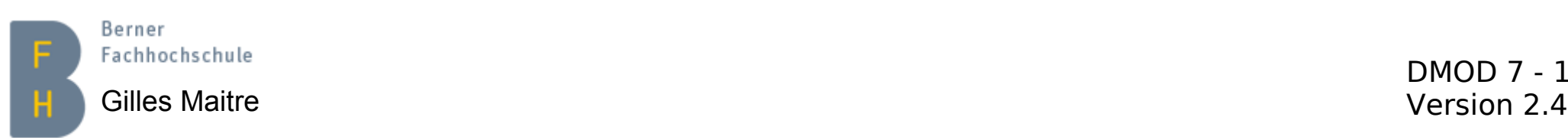

## **Analyse Bio-LWBetriebe 1990-2020 Daten mit Plotly anzeigen (1)**

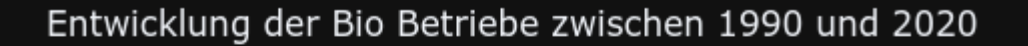

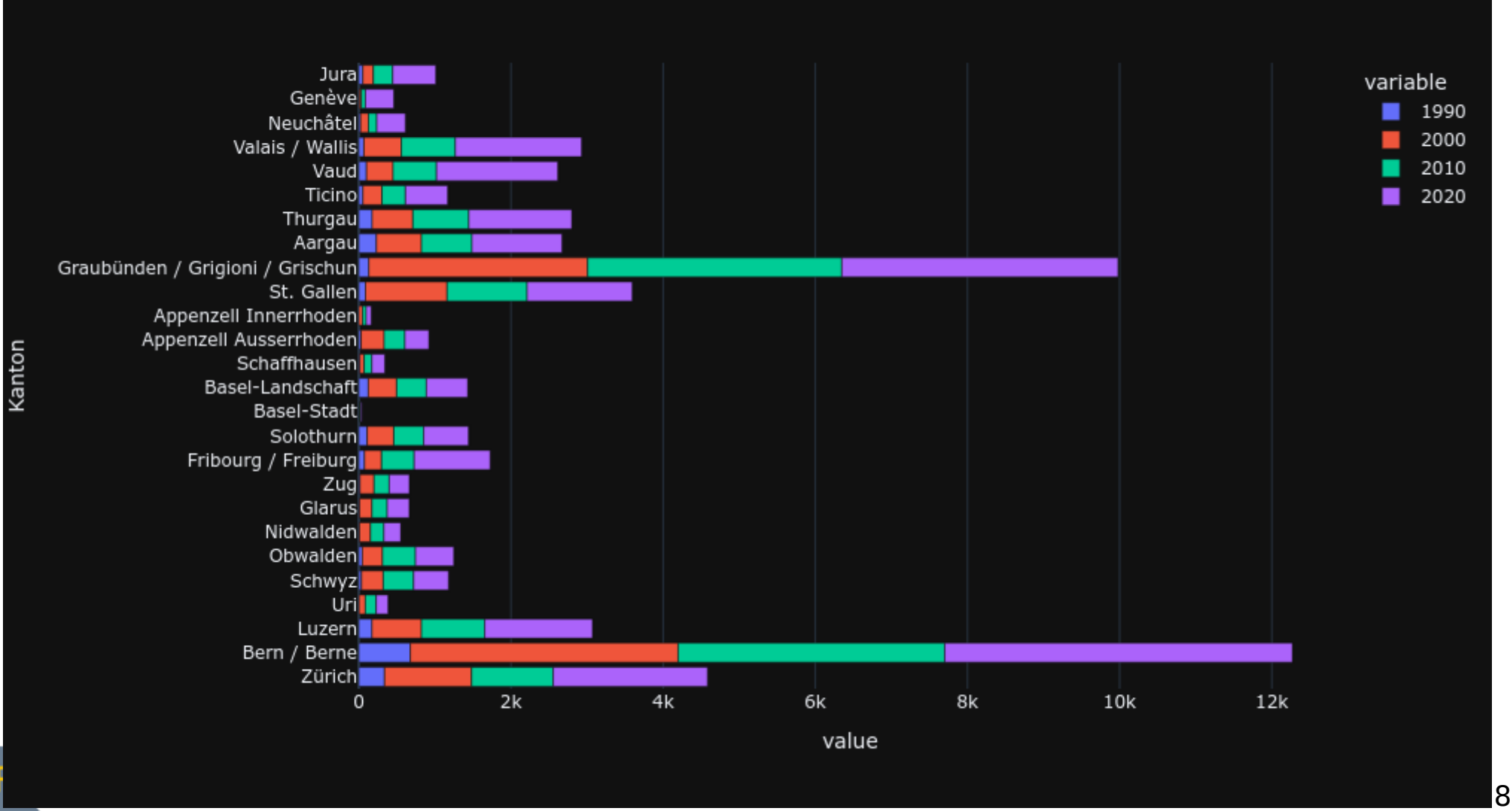

Gilles Maitre **Version 2.4** 

## **Analyse Bio-LWBetriebe 1990-2019 Daten mit Plotly anzeigen (2)**

Plotly ist die grosse Revolution, um Daten zu visualisieren:

- 1) Arbeitet Hand in Hand mit Pandas Data-Frames.
- 2) Haufen von "Traces". Siehe [hier](https://plotly.com/python/).
- 3) Einfache Scatter-, Bar- und Line-Plots.
- 4) Diese Diagramme sind interaktiv… und farbig Tolle Beispiele [hier.](https://towardsdatascience.com/its-2019-make-your-data-visualizations-interactive-with-plotly-b361e7d45dc6) (jemand farbenblind?)
- 5) Die Diagramme kann man als PNG (statisch) oder HTML (mit Animation) speichern.

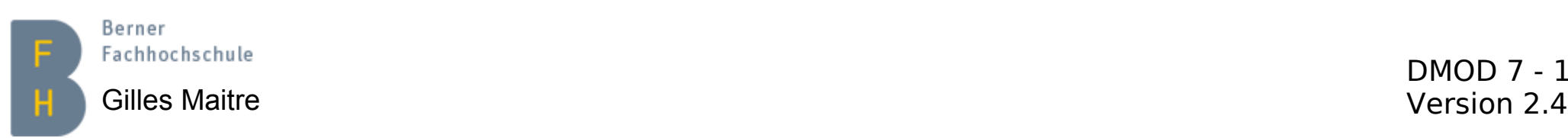

## **Analyse Bio-LWBetriebe 1990-2020 Analyse im Notebook, Entwicklung in %**

#### Jetzt noch die Entwicklung zwischen 1990 und 2020 in %

Dafür addieren wir eine neue Spalte diff1990 2020, die diese %-Zahlen enthält. Und sortieren das DataFrame nach dieser Spalte, aufsteigend.

Der Kanton Appenzell Innerrhoden hat eine unendliche Entwicklung hinter sich ;-)

biobetriebe df['diff1990 2020'] = biobetriebe df['2020']\*100/biobetriebe df['1990'] - 100 biobetriebe df.sort values (by = 'diff1990 2020')

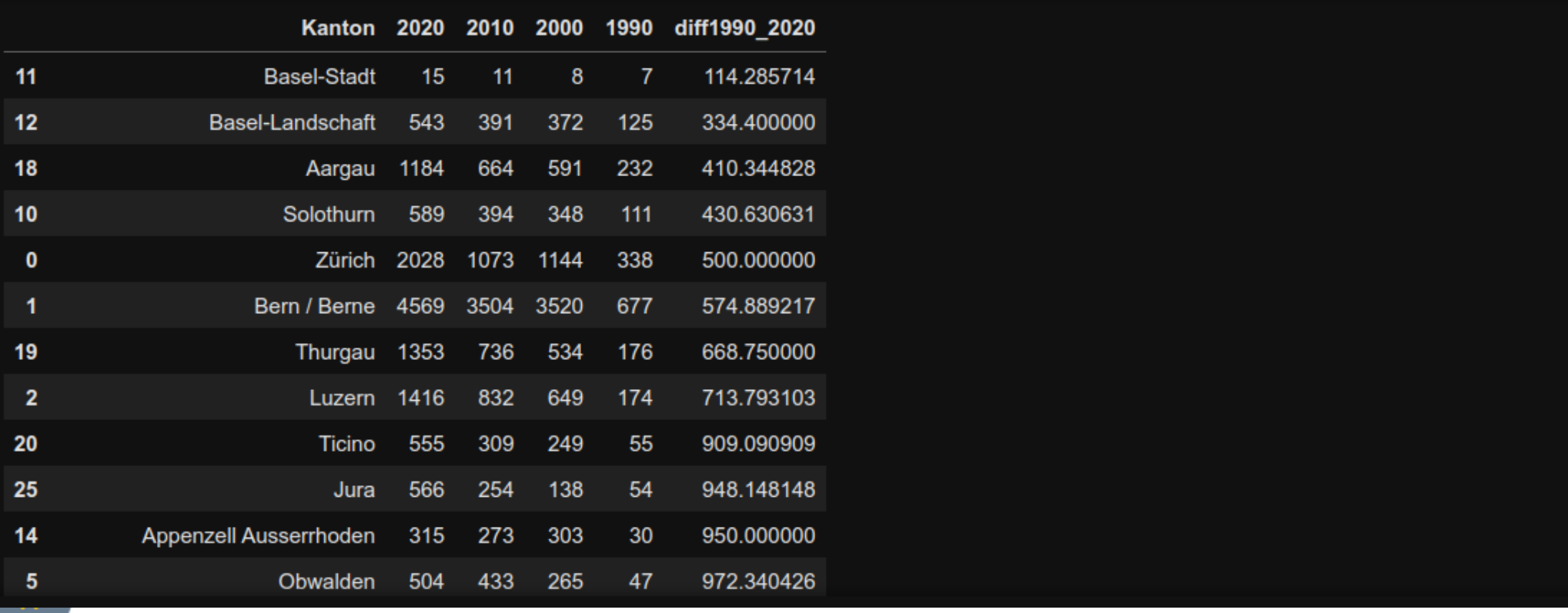

## **Analyse Bio-LWBetriebe 1990-2020 Fazit**

- 1) Wir haben mit wenig Python-Code eine einfache Analyse der Daten durchgeführt.
- 2) Mit Excel hätten wir das auch geschafft.
- 3) Wird die Analyse komplexer, ist IMHO die Jupyter-Lösung wesentlich stärker.
- 4) Ihre Meinung?

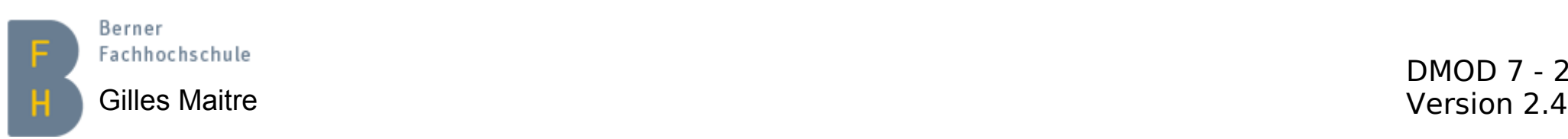

## **Notebooks vergleichen/teilen Wie geht das?**

- 1) Jupyter Notebooks sind dafür nicht gut geeignet.
- 2) Pragmatische Lösung dazu:
	- 1) Das Notebook als Python-Skript (Menü "File") herunterladen.
	- 2) Mit einem Dateivergleichsprogramm (z.B. kdiff3) die Python-Skripts vergleichen.
- 3) Um Notebooks zu verteilen, geht es am einfachsten, die .ipynb-Dateien herumzuschicken.

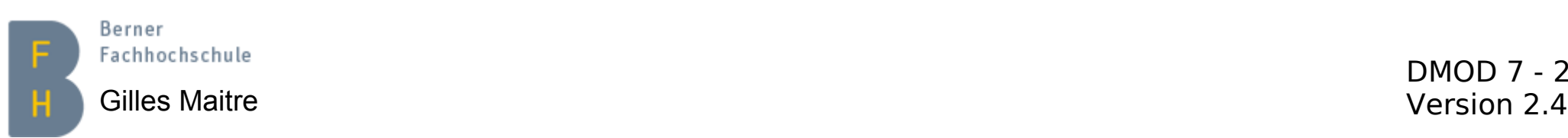

## **Notebook Beispiel GroupAllocator**

[3]: studies = {'Vorname':['Silvy', 'StefanA', 'Dominic', 'Cora', 'Sabrina', 'Ursina', 'Astrid', 'Davide', 'André', 'ChristianC 'Cornelia', 'Fränzie', 'Patrick', 'ChristianL', 'Andreas', 'Alex', 'ThomasM', 'Jean-Louis', 'Miriam', '  $data df = pd.DataFrame(studies)$ data df.head()

#### $131:$ **Vorname**  $\bullet$ Silvv 1 StefanA 2 Dominic  $\overline{\mathbf{3}}$ Cora

4 Sabrina

#### Zufallzahlen + Gruppen erstellen und übernehmen

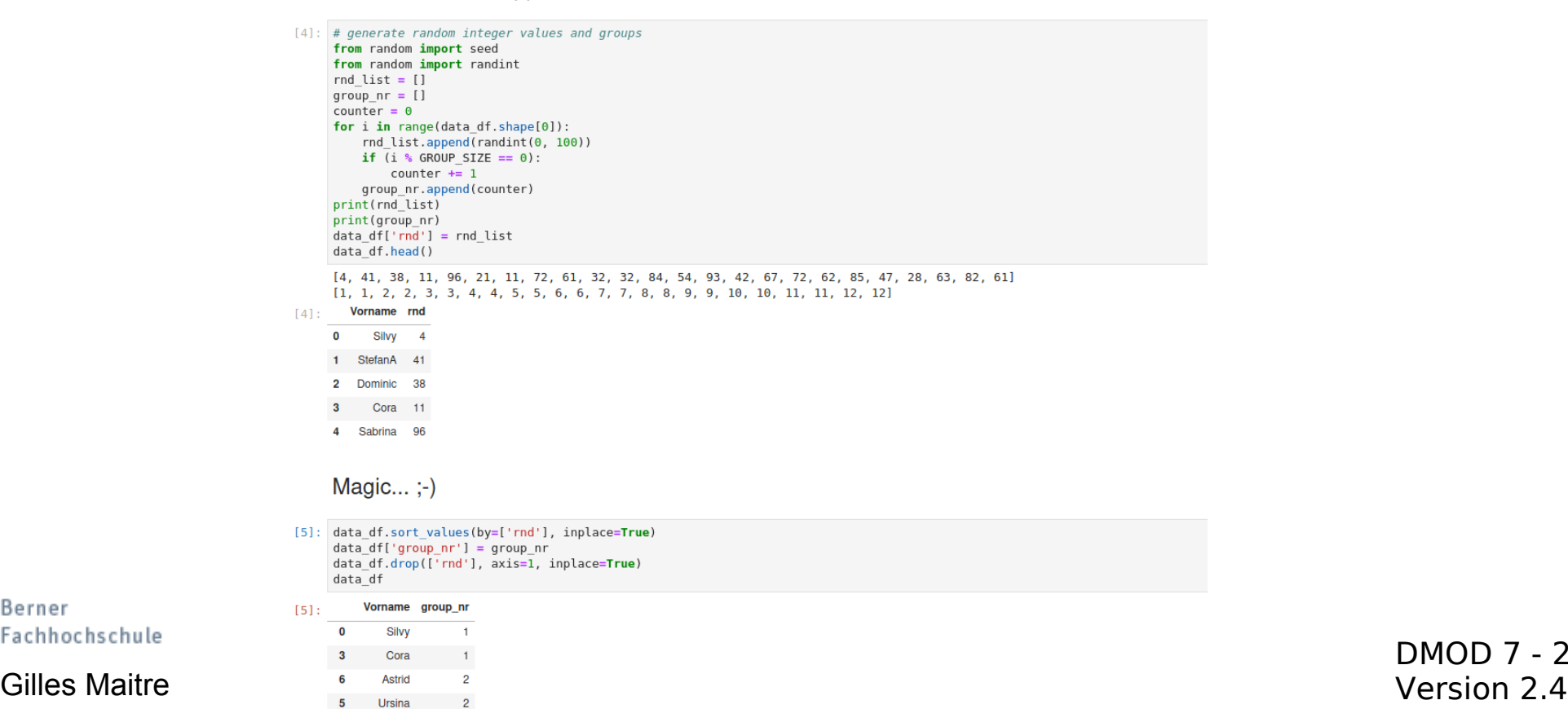

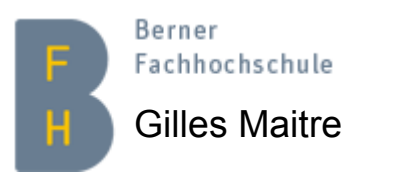

# **Übungen Analyse der konventionellen Betriebe**

- 1) Wenn Sie die Softwares noch nicht installiert haben, ist es jetzt höchste Zeit… Siehe Seite 2.
- 2) Laden Sie aus Moodle die Zip-Datei mit Notebooks und Daten herunter (siehe Slide Notebook- und Daten-Verzeichnis).
- 3) Führen Sie selber eine Analyse der konventionellen Landwirtschaftsbetriebe am Ende des Notebooks aus.

Tipp: Machen Sie eine Kopie meines originalen Notebooks.

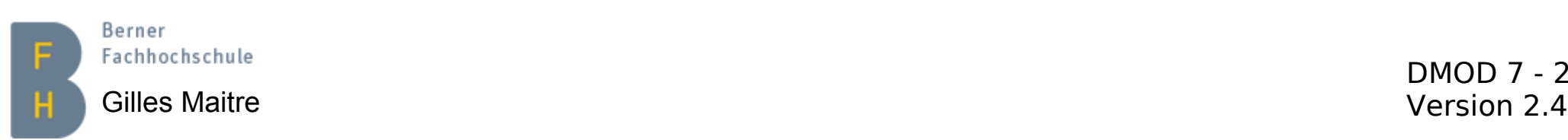